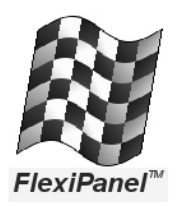

## **FlexiPanel for SmartPhone 2.2 Quick Start Guide**

*What is FlexiPanel for Smartphone?* FlexiPanel for Smartphone is a simple user interface to allow you to communicate with appliances and computers.

A variety of manufacturers choose to use FlexiPanel for their products because it is supported by so many computers and handheld devices. Once you install FlexiPanel for Smartphone, you can communicate with all of these products – no special reconfiguration is needed each time.

*Compatibility.* FlexiPanel for Smartphone 2.2 works on Microsoft Mobile 2003 and later operating systems, such as the Orange SPV E200 and the Motorola MPx200. Java-based phones should use FlexiPanel for Java Phones available from www.FlexiPanel.com. The use of Bluetooth products on commercial flights is restricted.

*Installing FlexiPanel for Smartphone.* To install FlexiPanel software on a Smartphone device using ActiveSync:

- 1. Put the Smartphone in its ActiveSync cradle.
- 2. Download *FlexiPanelSmartphoneInstall.exe* from //*www.flexipanel.com* and run it. Follow the instructions to install FlexiPanel on the Smartphone.
- 3. FlexiPanel will automatically appear in the Start menu. If the application was run recently, a link will also appear on the Smartphone Home screen.

*Making Connections.* On startup, FlexiPanel will automatically search for devices to connect to. After a few seconds, a list of available Bluetooth devices will be shown. Select the device you wish to connect to.

The scan period is brief for convenience. However, occasionally, some devices may be overlooked. If an expected device is not displayed, simply scanning again by selecting *Scan for Devices* from the menu.

When using FlexiPanel, you may wish to turn off the sound in order to suppress key-press tones, and turn off the screen saver mode and increase the backlight timeout to 60 seconds.

*Interacting with User Interfaces.* When you connect to a computer or appliance, its controls are displayed on the screen in a list. The exact nature of these controls will be specified by the appliance manufacturer and you should refer to their documentation.

Once a connection is established, the controls will be displayed in a list. The control selection may be adjusted by using up-down presses on the central control button. Pressing the button inward or using left-right presses will have the following effects:

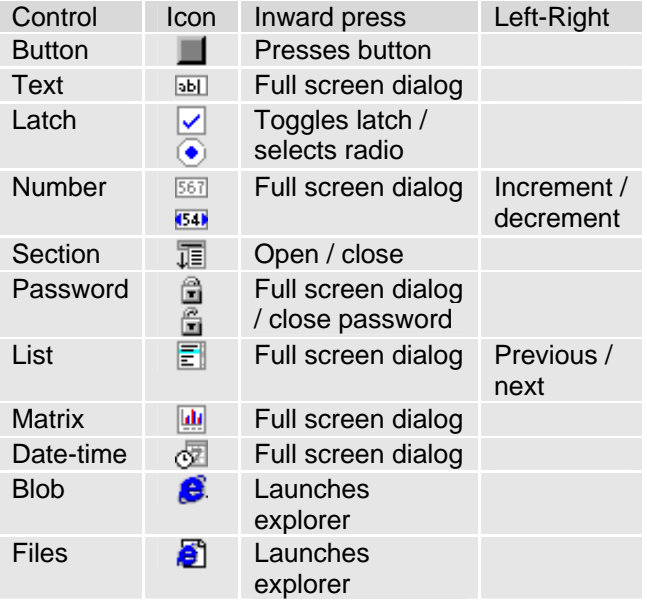

(not all variants of each icon are shown)

**Pings.** A ping is a harmless message sent to the appliance to check that it is still in range. If the computer has not received a reply by the time it is due to send another ping message, it assumes the appliance is out of range. Usually you would select to ping quite frequently. However, if the appliance is responding slowly for any reason, you may wish to turn this option off to avoid undesired disconnection.

**Further information.** For further information, please *visit www.FlexiPanel.com*.